- network
- part of the details is revealed
- of anomaly patterns
- 3.Feature selection for plot graph icon interface.
- 
- 5.Other issues? Your input will be greatly appreciated!

1.Too many hosts/networks in the workspace

Possible solutions:

-----------------------------

a Multiple screens for different part of the

b Fisheye/distorted view – display entire, yet

2.Pattern presentation using a 'plot graph icon' A challenge to find suitable plane in the

multi-dimension space to show the significance

The number of important features in from the input is huge. A proper selection of features is directly related to the effectiveness of the

4.Definition of the traffic rareness weighted value it

## **Issues**

traffic rareness weighted value

*Traffic rareness weighted value:* We give uncommon traffic a higher weight value. The weight indicates level of suspicion. For example, the use of uncommon ports and high traffic volume are suspicious.

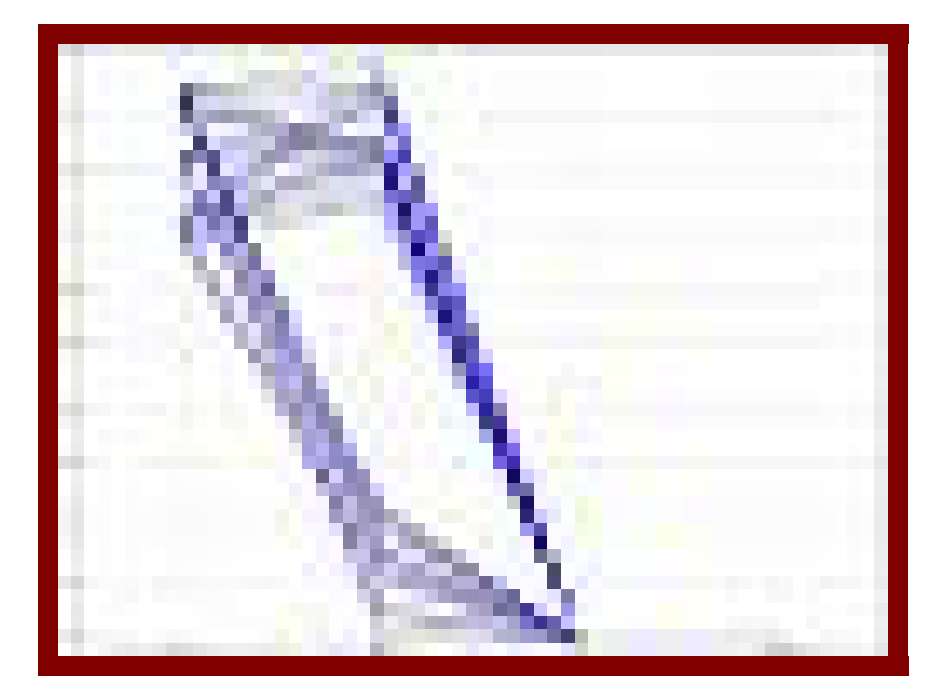

*The plot graph icon:* each icon represents a different host or a sub-network. The different border colors represent the different types of hosts/networks. Features selected by the IDS are used to draw the plot graph.

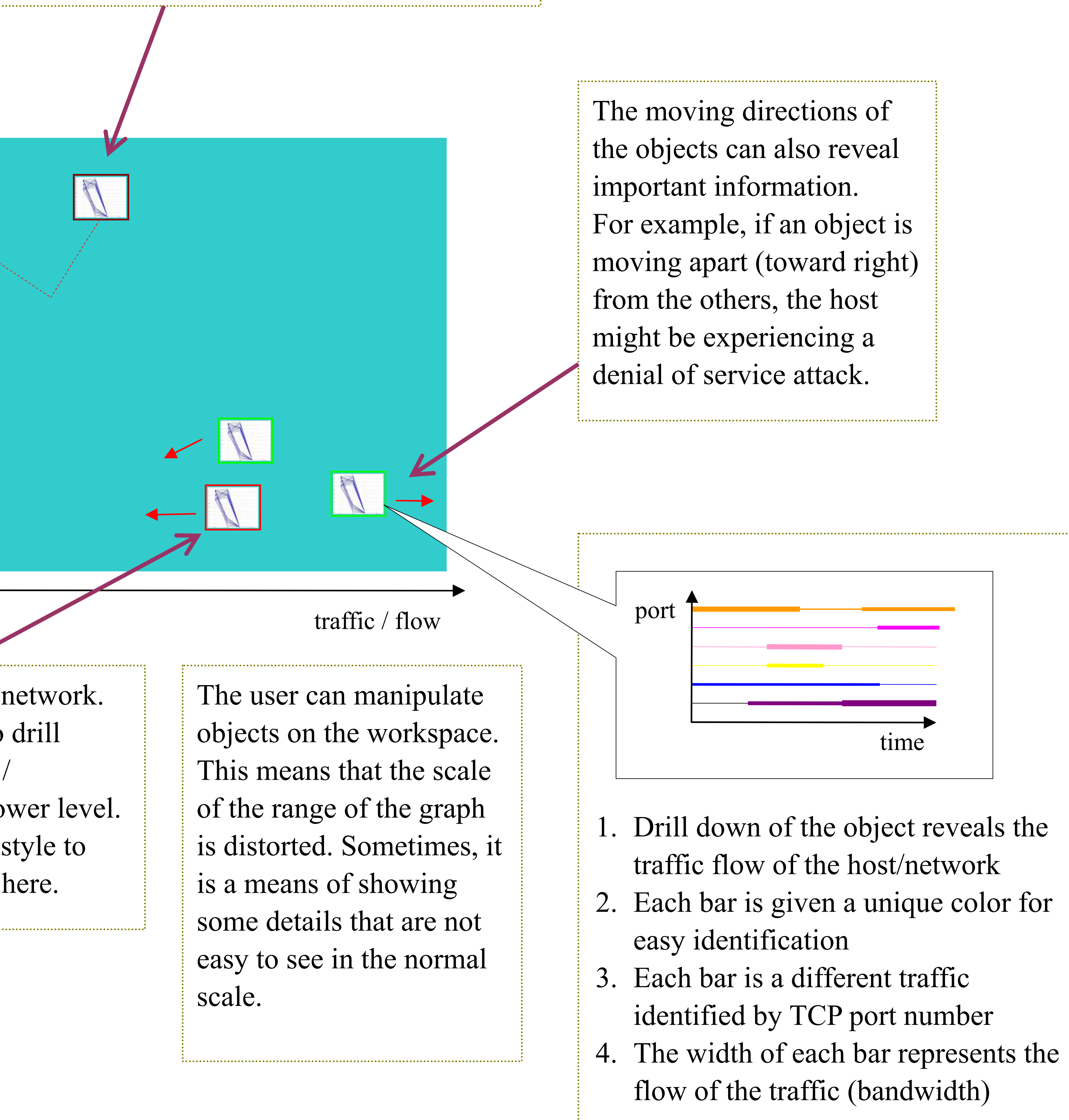

- 
- 
- 
- 

The features could be time of the day, traffic amount, etc.

The graphic pattern could reveal whether there are anomalies from some hosts/ networks.

*Temporal play back:* Sometimes, no matter how you look at the current patterns, the vital information cannot be presented in the 'snapshot view.' The pattern is only visible over time. A way to reveal an attack pattern is to show the historical traffic pattern.

The user can select one or more networks/hosts to playback. A slider control is provided to let the user manipulate the time index. The user can see how the patterns were changed and the positions of the objects in the work space.

This represents a sub-network. We can also choose to drill down to see the hosts / sub-networks in the lower level. It will look similar in style to what has been shown here.